# Catalogue de formations

Le numérique nous entoure, nos formations vous permettrons de le maîtriser.

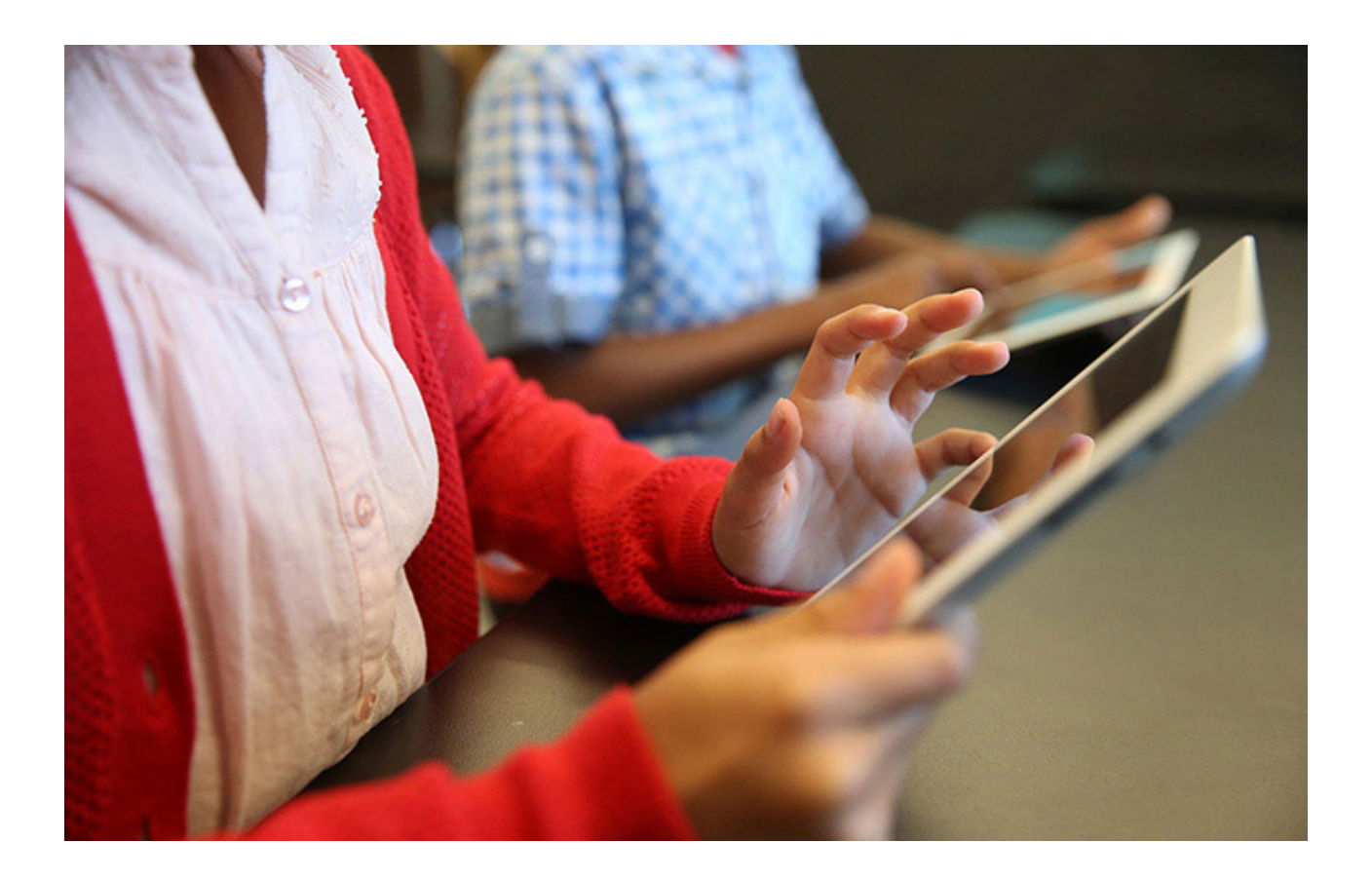

Learnexpert

*Édition 2018*

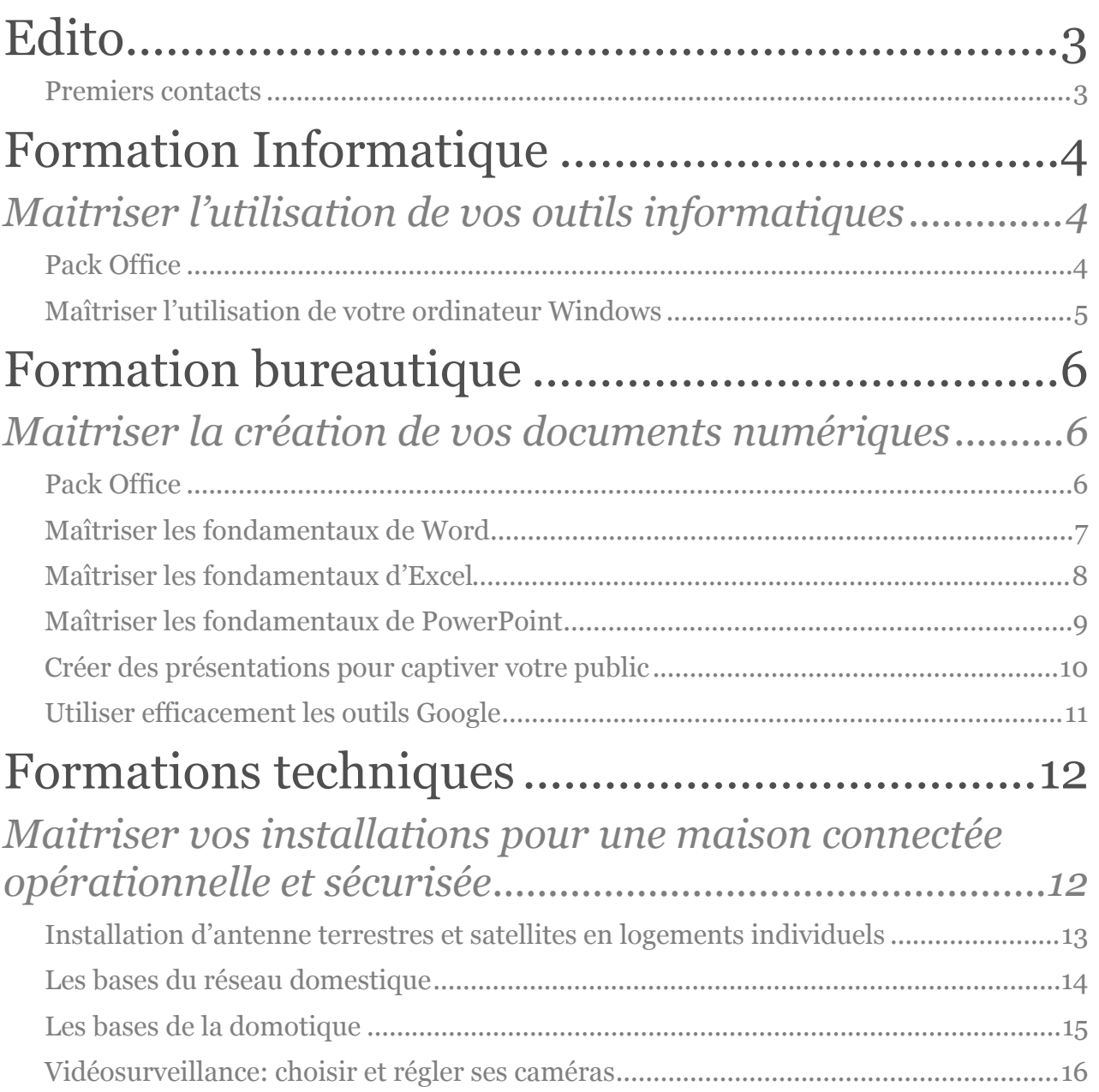

## <span id="page-2-0"></span>**Edito**

Utilisez des styles de paragraphe pour créer un beau livre facile à lire dans les lecteurs de livres électroniques tels qu'iBooks. Les styles de paragraphe dans Pages permettent de créer de façon simple une apparence unique pour chaque partie de votre livre, comme les titres des chapitres, les titres des rubriques, le corps de texte et bien plus.

Les styles peuvent être utilisés pour spécifier l'organisation de votre livre lors de son exportation au format ePub. Pour découvrir comment, assurez-vous que l'inspecteur Format est ouvert puis cliquez sur la table des matières à la page précédente. Cette action ouvre la sous-fenêtre Table des matières de l'inspecteur Format, qui affiche une liste des styles de paragraphe. Ceux que vous sélectionnez déterminent l'organisation de votre fichier ePub et le contenu affiché dans la table des matières. Par exemple, sélectionnez le style Nom de chapitre pour commencer un nouveau chapitre à chaque fois que ce style est utilisé et pour inclure les noms des chapitres dans la table des matières du fichier ePub.

Gardez à l'esprit que les couleurs du texte peuvent sembler différentes au format ePub et que lors de l'exportation, les tailles de police du document sont converties en trois catégories : petite, moyenne et grande.

## <span id="page-2-1"></span>**Premiers contacts**

Supprimez simplement ces instructions et ajoutez votre propre contenu. Remplacez les paragraphes à attributs de style existants en saisissant ou en collant votre texte. Utilisez les styles de la sous-fenêtre Texte de l'inspecteur Format ou modifiez-les pour les personnaliser à votre goût.

## <span id="page-3-0"></span>Formation Informatique

<span id="page-3-1"></span>*Maitriser l'utilisation de vos outils informatiques*

Utilisez le style Numéro de chapitre pour ajouter un numéro au début d'un chapitre. Les numéros de chapitre ne s'affichent pas dans la table des matières.

Utilisez le style Nom de chapitre pour clairement identifier chaque chapitre ou section de votre livre. Les noms des chapitres apparaissent dans la table des matières.

Le style Sous-titre de chapitre permet d'ajouter une description sous le nom du chapitre.

## <span id="page-3-2"></span>**Pack Office**

Utilisez le style Sous-section pour diviser le chapitre en sous-sections. Dans la table des matières, les sous-sections apparaissent en retrait sous le nom des chapitres avec une apparence bien définie. Les lecteurs peuvent ainsi accéder rapidement au contenu de leur choix.

> Utilisez le style Bloc de citation pour les citations plus longues. Ce style applique un retrait à gauche et à droite de la citation. Lorsque vous avez fini de saisir votre citation, appuyez sur Retour sur le clavier puis choisissez un style différent dans la sous-fenêtre Texte de l'inspecteur Format.

#### *En-tête secondaire*

Utilisez le style En-tête secondaire pour diviser une rubrique utilisant le style Soussection. Les paragraphes du style En-tête secondaire ne font pas partie de la table des matières.

#### **Tableaux**

Les tableaux ont un meilleur formatage si vous les créez dans Pages plutôt que de les ajouter en tant qu'images. Vos lecteurs pourront agrandir le contenu et consulter des définitions, même si le mot se trouve dans une cellule de tableau.

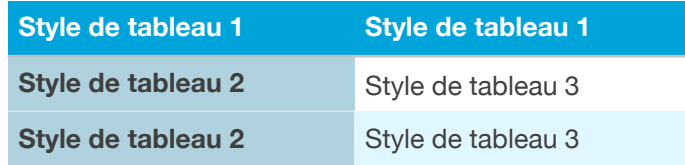

Utilisez le style de légende pour décrire des images, des graphiques, des tableaux et d'autres éléments visuels de votre document.

## <span id="page-4-0"></span>**Maîtriser l'utilisation de votre ordinateur Windows**

#### *Compétences visées*

- ✓ Utiliser efficacement votre ordinateur
- ✓ Gérer vos données en toute sécurité
- ✓ Installer un périphérique

#### **PROGRESSION PEDAGOGIQUE**

#### **1. La constitution d'un ordinateur**

- Exprimer le rôle des périphériques d'entrée/sortie
- Exprimer le fonctionnement simple de la mémoire
- Exprimer le fonctionnement simple du disque dur

#### **2. La gestion des données**

- Exprimer le principe d'écriture et d'effacement des données
- Récupérer des données effacées
- Exécuter différent types de sauvegarde

#### **3. Maîtriser l'interface Windows**

- **S** Gérer son bureau
- Gérer les fenêtres
- **V** Utiliser le panneau de configuration
- **M** Gérer la barre des tâches

#### **4. Gérer ses dossiers**

- Créer une arborescence
- Déplacer des dossiers
- **C** Créer des raccourcis

#### **5. Faire évoluer son environnement**

- **I** Installer/désinstaller une application
- **Installer/désinstaller une imprimante**
- **M** Choisir quel utilitaire installer

#### **6. Réaliser des recherches efficaces sur internet**

- Choisir son navigateur et moteur de recherche
- Maîtriser les règles de la recherche internet
- **M** Gérer les favoris

### **Durée :** 14 heures (2 jours) **Tarif: 500 € TTC** ( sur Troyes) Autres départements sur devis

#### **Profil du stagiaire**

Tout public

#### **Prérequis**

**Aucun** 

#### **Moyens pédagogiques et techniques**

- Accueil des stagiaires dans une salle dédiée à la formation.
- Documents supports de formation projetés.
- Exposés théoriques
- Etude de cas concrets
- Exercices pratiques
- Quizz en salle
- Mise à disposition en ligne de documents supports à la suite de la formation.

#### MAUCLAIRE Stéphane. Consultant/Formateur

Email: contact@learnexpert.fr Téléphone: 06.62.71.21.62 [www.learnexpert.fr](http://www.learnexpert.fr)

## <span id="page-5-0"></span>Formation bureautique

<span id="page-5-1"></span>*Maitriser la création de vos documents numériques*

Utilisez le style Numéro de chapitre pour ajouter un numéro au début d'un chapitre. Les numéros de chapitre ne s'affichent pas dans la table des matières.

Utilisez le style Nom de chapitre pour clairement identifier chaque chapitre ou section de votre livre. Les noms des chapitres apparaissent dans la table des matières.

Le style Sous-titre de chapitre permet d'ajouter une description sous le nom du chapitre.

## <span id="page-5-2"></span>**Pack Office**

Utilisez le style Sous-section pour diviser le chapitre en sous-sections. Dans la table des matières, les sous-sections apparaissent en retrait sous le nom des chapitres avec une apparence bien définie. Les lecteurs peuvent ainsi accéder rapidement au contenu de leur choix.

> Utilisez le style Bloc de citation pour les citations plus longues. Ce style applique un retrait à gauche et à droite de la citation. Lorsque vous avez fini de saisir votre citation, appuyez sur Retour sur le clavier puis choisissez un style différent dans la sous-fenêtre Texte de l'inspecteur Format.

### *En-tête secondaire*

Utilisez le style En-tête secondaire pour diviser une rubrique utilisant le style Soussection. Les paragraphes du style En-tête secondaire ne font pas partie de la table des matières.

#### **Tableaux**

Les tableaux ont un meilleur formatage si vous les créez dans Pages plutôt que de les ajouter en tant qu'images. Vos lecteurs pourront agrandir le contenu et consulter des définitions, même si le mot se trouve dans une cellule de tableau.

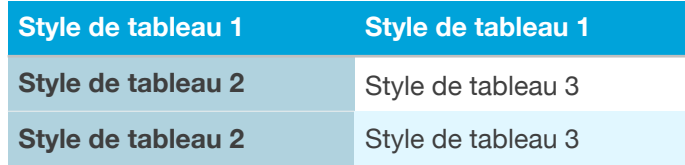

Utilisez le style de légende pour décrire des images, des graphiques, des tableaux et d'autres éléments visuels de votre document.

## <span id="page-6-0"></span>**Maîtriser les fondamentaux de Word**

#### *Compétences visées*

- ✓ Créer des documents rapidement
- ✓ Gérer ses documents Word
- ✓ Convertir ses documents dans d'autres formats

#### **PROGRESSION PEDAGOGIQUE**

#### **1. Se repérer dans l'interface**

- Identifier l'emplacement des fonctions
- **M** Personnaliser le ruban

#### **2. Concevoir un document**

- Saisir et modifier un texte
- Utiliser les fonctions copier/coller...
- Insérer une liste à puces
- **Insérer un objet**

#### **3. Gérer la mise en page de votre document**

- Gérer les marges
- Gérer l'orientation du document
- Imprimer vos documents

#### **4. Mettre en forme un texte**

- **I** Utiliser et modifier les attributs d'un textes (police, style)
- Gérer les paragraphes (alignement, espacement, interligne)
- **M** Utiliser un modèle

#### **5. Insérer un tableau**

- Intégrer un tableau à votre document
- **Modifier un tableau**
- Mettre en forme un tableau

#### **6. Affiner la présentation de votre document**

- Insérer un en-tête et pieds de page
- Muméroter vos pages

#### **7. Convertir vos documents Word**

- Utiliser les options de la fonction « enregistrer sous »
- Exporter un document

#### **8. Créer vos modèles de document**

- Identifier l'intérêt des modèles Word
- **S** Créer un modèle
- Gérer vos modèles

#### MAUCLAIRE Stéphane. Consultant/Formateur

Email: contact@learnexpert.fr Téléphone: 06.62.71.21.62 [www.learnexpert.fr](http://www.learnexpert.fr)

#### **Durée :** 16 heures (2 jours)

**Tarif: 500 € TTC** ( sur Troyes)

Autres départements sur devis

**Profil du stagiaire**

Tout public

#### **Prérequis**

• Maîtriser l'utilisation de base d'un ordinateur

#### **Moyens pédagogiques et techniques**

- Accueil des stagiaires dans une salle dédiée à la formation.
- Documents supports de formation projetés.
- Exposés théoriques
- Etude de cas concrets
- Exercices pratiques
- Mise à disposition en ligne de documents supports à la suite de la formation.

## <span id="page-7-0"></span>**Maîtriser les fondamentaux d'Excel**

#### *Compétences visées*

- ✓ Créer des documents rapidement
- ✓ Gérer ses documents Excel
- ✓ Convertir ses documents dans d'autres formats

#### **PROGRESSION PEDAGOGIQUE**

#### **1. Se repérer dans l'interface**

- Identifier l'emplacement des fonctions
- **Personnaliser le ruban**

#### **2. Concevoir un document**

- **M** Créer un tableau
- Utiliser les fonctions copier/coller...
- Insérer une ligne/colonne
- **Insérer un objet**

#### **3. Gérer la mise en page de votre document**

- **M** Gérer l'orientation du document
- **M** Gérer un classeur
- **Imprimer vos documents**

#### **4. Mettre en forme un tableau**

- Gérer les propriétés de vos cellules
- Gérer l'habillage de votre tableau
- **M** Utiliser la fusion de cellules
- **5. Utiliser les formules**
	- **Insérer des formules**
	- Sopier/coller les formules

#### **6. Affiner la présentation de votre document**

- Insérer un en-tête et pieds de page
- **Insérer un graphique**
- Muméroter vos pages

#### **7. Convertir vos documents Excel**

- Utiliser les options de la fonction « enregistrer sous »
- Exporter un document

#### **Durée :** 16 heures (2 jours)

**Tarif: 500 € TTC** ( sur Troyes)

Autres départements sur devis

**Profil du stagiaire**

Tout public

#### **Prérequis**

• Maîtriser l'utilisation de base d'un ordinateur

#### **Moyens pédagogiques et techniques**

- Accueil des stagiaires dans une salle dédiée à la formation.
- Documents supports de formation projetés.
- Exposés théoriques
- Etude de cas concrets
- Exercices pratiques
- Mise à disposition en ligne de documents supports à la suite de la formation.

#### MAUCLAIRE Stéphane. Consultant/Formateur

Email: contact@learnexpert.fr Téléphone: 06.62.71.21.62 [www.learnexpert.fr](http://www.learnexpert.fr)

## <span id="page-8-0"></span>**Maîtriser les fondamentaux de PowerPoint**

#### *Compétences visées*

- ✓ Créer une présentation rapidement
- ✓ Ajouter des effets
- ✓ Utiliser le mode présentateur

#### **PROGRESSION PEDAGOGIQUE**

- **1. Se repérer dans l'interface** 
	- Identifier l'emplacement des fonctions
	- **Personnaliser le ruban**
- **2. Concevoir un diaporama**
	- **M** Ajouter des slides
	- Utiliser les fonctions copier/coller...
	- **Insérer du texte**
	- **Insérer un objet**

#### **3. Gérer la mise en page de votre document**

- Gérer l'orientation du document
- **M** Utiliser un modèle
- Imprimer vos documents

#### **4. Mettre en forme un slide**

- Gérer l'espace
- Gérer l'ergonomie

#### **5. Affiner la présentation de votre document**

- **Insérer un en-tête et pieds de page**
- M Animer vos objets
- **M** Utiliser les commentaires

#### **6. Présenter vos diaporamas**

- **M** Utiliser la fonction diaporama
- Utiliser le mode présentateur
- **Imprimer un diaporama**

**Durée :** 16 heures (2 jours)

**Tarif: 500 € TTC** ( sur Troyes)

Autres départements sur devis

**Profil du stagiaire**

Tout public

#### **Prérequis**

• Maîtriser l'utilisation de base d'un ordinateur

#### **Moyens pédagogiques et techniques**

- Accueil des stagiaires dans une salle dédiée à la formation.
- Documents supports de formation projetés.
- Exposés théoriques
- Etude de cas concrets
- Exercices pratiques
- Mise à disposition en ligne de documents supports à la suite de la formation.

#### MAUCLAIRE Stéphane. Consultant/Formateur

Email: contact@learnexpert.fr Téléphone: 06.62.71.21.62 [www.learnexpert.fr](http://www.learnexpert.fr)

## <span id="page-9-0"></span>**Créer des présentations pour captiver votre public**

#### *Compétences visées*

- ✓ Réaliser l'implantation d'antennes terrestre et satellite en logements individuels
- ✓ Effectuer les réglages d'azimut à l'aide d'un mesureur de champs
- ✓ Réaliser le câblage d'une installation mixte

#### **PROGRESSION PEDAGOGIQUE**

#### **1. Les ondes électromagnétiques**

- Exprimer le fonctionnement simple de la propagation des ondes
- Identifier les contraintes liées à la propagation des ondes
- Exprimer les caractéristiques d'un signal numérique
- **Exprimer les caractéristiques des normes de diffusion** actuelles et à venir

#### **2. Les installations types en résidences individuelles**

- If Identifier les différents matériels constituant une installation de réception hertzienne
- Identifier les différents matériels constituant une installation de réception satellite
- **I** Identifier les différents matériels constituant une installation de réception mixte
- Exprimer le rôle d'une baie VDI (Voie, Données, Images)

#### **3. Mettre en œuvre une installation hertzienne**

- Réaliser l'étude de l'installation en vue d'effectuer un devis
- Réaliser l'installation des équipements
- Réaliser le réglage optimum d'une antenne hertzienne

#### **4. Mettre en œuvre une installation satellite**

- Réaliser l'étude de l'installation en vue d'effectuer un devis
- Réaliser l'installation des équipements
- Réaliser le réglage optimum d'une antenne satellite

#### **5. Travailler en sécurité**

- **M** Appliquer les règles liées au travail en hauteur
- Se prémunir des risques liés à l'électricité lors d'une installation d'antenne

#### **Durée :** 16 heures (2 jours)

**Tarif: 500 € TTC** ( sur Troyes)

#### Autres départements sur devis

#### **Profil du stagiaire**

- **Electriciens**
- Techniciens multimédia

#### **Prérequis**

- Câblage d'installation
- Connaissances en électricité

#### **Moyens pédagogiques et techniques**

- Accueil des stagiaires dans une salle dédiée à la formation.
- Documents supports de formation projetés.
- Exposés théoriques
- Etude de cas concrets
- Réalisation d'installation réelle
- Quizz en salle
- Mise à disposition en ligne de documents supports à la suite de la formation.

## <span id="page-10-0"></span>**Utiliser efficacement les outils Google**

#### *Compétences visées*

- ✓ Maîtriser le moteur de recherche Google search
- ✓ Gérer les comptes Google
- ✓ Utiliser les outils de productivité Google

#### **PROGRESSION PEDAGOGIQUE**

#### **1. Le cloud computing**

- Exprimer simplement ce qu'est le cloud computing
- **Pourquoi utiliser le cloud computing**
- Estimer le volume de données à gérer

#### **2. Votre compte Google**

- Créer un compte Google
- Gérer les profils Google
- **V** Utiliser Google drive

#### **3. Maîtriser votre moteur de recherche Google Search**

- Maîtriser les fonctionnalités du moteur de recherche
- Maîtriser les fondamentaux d'une recherche internet
- **IZ** Identifier les outils de recherche avancés

#### **4. Des outils pour améliorer votre productivité**

- Identifier les outils Google de productivité
- Identifier les outils Google de communication
- Maîtriser les fonctions de bases

#### **5. Google sur vos appareils mobile**

- Installer les applications Google
- **Paramétrer vos applications Google**
- **V** Utiliser vos applications Google

#### **Durée :** 16 heures (2 jours)

**Tarif: 500 € TTC** ( sur Troyes)

Autres départements sur devis

**Profil du stagiaire**

- **Particuliers**
- **Professionnels**

#### **Prérequis**

• Maîtriser l'utilisation de base d'un ordinateur

#### **Moyens pédagogiques et techniques**

- Accueil des stagiaires dans une salle dédiée à la formation.
- Documents supports de formation projetés.
- Exposés théoriques
- Etude de cas concrets
- Exercices pratiques
- Quizz en salle
- Mise à disposition en ligne de documents supports à la suite de la formation.

#### MAUCLAIRE Stéphane. Consultant/Formateur

Email: contact@learnexpert.fr Téléphone: 06.62.71.21.62 [www.learnexpert.fr](http://www.learnexpert.fr)

## <span id="page-11-0"></span>Formations techniques

<span id="page-11-1"></span>*Maitriser vos installations pour une maison connectée opérationnelle et sécurisée* 

Les besoins de vos clients et l'évolution technologique des produits que vous installez vous obligent à connecter

## <span id="page-12-0"></span>**Installation d'antenne terrestres et satellites en logements individuels**

#### *Compétences visées*

- ✓ Réaliser l'implantation d'antennes terrestre et satellite en logements individuels
- ✓ Effectuer les réglages d'azimut à l'aide d'un mesureur de champs
- ✓ Réaliser le câblage d'une installation mixte

#### **PROGRESSION PEDAGOGIQUE**

#### **1. Les ondes électromagnétiques**

- Exprimer le fonctionnement simple de la propagation des ondes
- Identifier les contraintes liées à la propagation des ondes
- **Exprimer les caractéristiques d'un signal numérique**
- Exprimer les caractéristiques des normes de diffusion actuelles et à venir

#### **2. Les installations types en résidences individuelles**

- Identifier les différents matériels constituant une installation de réception hertzienne
- Identifier les différents matériels constituant une installation de réception satellite
- Identifier les différents matériels constituant une installation de réception mixte
- **Exprimer le rôle d'une baie VDI (Voie, Données, Images)**

#### **3. Mettre en œuvre une installation hertzienne**

- Réaliser l'étude de l'installation en vue d'effectuer un devis
- Réaliser l'installation des équipements
- Réaliser le réglage optimum d'une antenne hertzienne

#### **4. Mettre en œuvre une installation satellite**

- Réaliser l'étude de l'installation en vue d'effectuer un devis
- Réaliser l'installation des équipements
- Réaliser le réglage optimum d'une antenne satellite

#### **5. Travailler en sécurité**

- **M** Appliquer les règles liées au travail en hauteur
- Se prémunir des risques liés à l'électricité lors d'une installation d'antenne

#### **Durée :** 16 heures (2 jours) **Tarif: 500 € TTC** ( sur Troyes) Autres départements sur devis **Profil du stagiaire**

- **Electriciens**
- Techniciens multimédia

#### **Prérequis**

- Câblage d'installation
- Connaissances en électricité

#### **Moyens pédagogiques et techniques**

- Accueil des stagiaires dans une salle dédiée à la formation.
- Documents supports de formation projetés.
- Exposés théoriques
- Etude de cas concrets
- Réalisation d'installation réelle
- Quizz en salle
- Mise à disposition en ligne de documents supports à la suite de la formation.

#### MAUCLAIRE Stéphane. Consultant/Formateur

Email: contact@learnexpert.fr Téléphone: 06.62.71.21.62 [www.learnexpert.fr](http://www.learnexpert.fr)

## <span id="page-13-0"></span>**Les bases du réseau domestique**

#### *Compétences visées*

- ✓ Maitriser les fondamentaux d'un réseau informatique domestique
- ✓ Configurer un accès distant
- ✓ Connecter vos applicatifs de vidéosurveillance ou domotique.
- ✓ Diagnostiquer et résoudre un dysfonctionnement

#### **PROGRESSION PEDAGOGIQUE**

#### **1 Le rôle d'un réseau local**

- Exprimer le fonctionnement simple d'un réseau local
- Identifier les différents usages d'un réseau local

#### **2 Les différents moyens de communication**

- Exprimer le fonctionnement d'un réseau filaire et ses limites
- Exprimer le fonctionnement d'un réseau Wifi et ses limites
- **Exprimer le fonctionnement d'un réseau CPL et ses limites**

#### **3 Le matériel constituant un réseau local**

- Exprimer le rôle d'une box internet
- Exprimer le rôle d'un switch
- Exprimer le rôle d'une carte réseau
- Exprimer les caractéristiques des câbles réseau

#### **4 Les notions de TCP/IP**

- Exprimer les caractéristiques d'une adresse IP
- Exprimer le rôle du DHCP et de la notion de bail
- Réaliser la configuration d'une adresse IP
- Exprimer les différences entre IP public et IP privée

#### **5 Mise en œuvre d'un réseau domestique**

- Réaliser l'interconnexion d'un réseau simple
- Réaliser les paramétrages
- Exécuter les commandes de base à l'aide de la console Windows
- Mise en œuvre d'un double réseau (WIFI, CPL ou filaire)

#### **6 Les différents paramétrages d'accès distant**

- Identifier les différents moyens d'accès à distance
- Exprimer le rôle d'un port
- Exécuter le paramétrage d'ouverture d'un port
- Identifier les paramétrages pour un accès distant à une vidéosurveillance

#### **7 Maintenir un réseau domestique**

- Diagnostiquer et résoudre un dysfonctionnement matériel
- Diagnostiquer et résoudre un dysfonctionnement logiciel

### **Durée :** 16 heures (2 jours) **Tarif: 500 € TTC** ( sur Troyes)

#### Autres départements sur devis

#### **Profil du stagiaire**

- **Electriciens**
- Techniciens multimédia

#### **Prérequis**

- Maitrise d'un ordinaleur
- Câblage d'installation
- Connaissances en électricité

#### **Moyens pédagogiques et techniques**

- Accueil des stagiaires dans une salle dédiée à la formation.
- Documents supports de formation projetés.
- Exposés théoriques
- Etude de cas concrets
- Réalisation d'installation réelle
- Quizz en salle
- Mise à disposition en ligne de documents supports à la suite de la formation.

#### MAUCLAIRE Stéphane. Consultant/Formateur

Email: contact@learnexpert.fr Téléphone: 06.62.71.21.62 [www.learnexpert.fr](http://www.learnexpert.fr)

## <span id="page-14-0"></span>**Les bases de la domotique**

#### *Compétences visées*

- ✓ Identifier les champs d'application de la domotique
- ✓ Exprimer le fonctionnement des différents protocoles
- ✓ Choisir un protocole en fonction des besoins du client et des contraintes du bâtiment.

#### **PROGRESSION PEDAGOGIQUE**

#### **1 La domotique, quels intérêts ?**

- Exprimer le fonctionnement simple de la domotique
- Identifier les champs d'application

#### **2 Les fonctions de la domotique**

Identifier les différentes fonctions et applications de la domotique

#### **3 Les supports de transmission**

Citer les différents types de transmission d'informations en domotique

#### **4 Le matériel**

Citer les différents types de matériel

#### **5 Les normes de communication**

- Citer les différents protocoles de communication
- Déterminer quel protocole utiliser pour quelle mise en œuvre

#### **6 Quelle technologie choisir ?**

- Collecter les besoins et les contraintes du client
- Réaliser l'étude d'une installation
- Déterminer la compatibilité des différents équipements présents
- Déterminer le type d'installation à mettre en œuvre

#### **7 Mettre en oeuvre une installation**

- Réaliser l'association de modules
- Configurer la box domotique

#### **Durée :** 16 heures (2 jours) **Tarif: 500 € TTC** ( sur Troyes)

Autres départements sur devis

#### **Profil du stagiaire**

- **Electriciens**
- Techniciens multimédia

#### **Prérequis**

- Câblage d'installation
- Connaissances en électricité

#### **Moyens pédagogiques et techniques**

- Accueil des stagiaires dans une salle dédiée à la formation.
- Documents supports de formation projetés.
- Exposés théoriques
- Etude de cas concrets
- Réalisation d'installation réelle
- Quizz en salle
- Mise à disposition en ligne de documents supports à la suite de la formation.

#### MAUCLAIRE Stéphane. Consultant/Formateur

Email: contact@learnexpert.fr Téléphone: 06.62.71.21.62 [www.learnexpert.fr](http://www.learnexpert.fr)

## <span id="page-15-0"></span>**Vidéosurveillance: choisir et régler ses caméras**

#### *Compétences visées*

- ✓ Exprimer les différentes technologies des caméras de vidéosurveillance
- ✓ Choisir la caméra et la technologie en fonction des besoins du client
- ✓ Déterminer l'infrastructure réseau adaptée
- ✓ Déterminer le débit réseau nécessaire
- ✓ Réaliser le réglage des caméras à l'aide de la Cible référence pour systèmes de vidéosurveillance

#### **PROGRESSION PEDAGOGIQUE**

#### **1 Les caméras analogiques**

- Exprimer le fonctionnement simple d'une caméra analogique
- Identifier les différents éléments d'une installation analogique
- Identifier les limites d'une caméra analogique

#### **2 Les caméras numériques**

- Exprimer le fonctionnement simple d'une caméra numérique
- Identifier les différents éléments d'une installation numérique
- Identifier les limites d'une caméra numérique

#### **3 Les caractéristiques vidéo**

- La qualité d'image
- Les formats de compression
- **M** La résolution vidéo
- **M** La fréquence des images

#### 4 **Choisir le matériel**

- Déterminer les besoins du client
- Simuler le champs de vision de la caméra
- Déterminer le débit réseau
- Déterminer l'espace de stockage

#### **4 Répondre aux exigences du référentiel APSAD R82**

- **M** Utiliser la cible de référence
- Vérifications fonctionnelles

#### **Durée :** 7heures (1 jours)

#### **Tarif: 300 € TTC** ( sur Troyes)

Autres départements sur devis

#### **Profil du stagiaire**

- **Electriciens**
- Techniciens multimédia
- Installateur Vidéo surveillance

#### **Prérequis**

- Câblage d'installation
- Connaissances en électricité
- Connaissance en réseau informatique

#### **Moyens pédagogiques et techniques**

- Accueil des stagiaires dans une salle dédiée à la formation.
- Documents supports de formation projetés.
- Exposés théoriques
- Etude de cas concrets
- Réalisation d'installation réelle
- Quizz en salle
- Mise à disposition en ligne de documents supports à la suite de la formation.

#### MAUCLAIRE Stéphane. Consultant/Formateur

Siret: 81915383400018. Déclaration d'activité enregistrée sous le N°44100087710 auprès du préfet de la région Champagne Ardenne